#### Version Control – Version Management Using git

#### Benjamin Hofner

[benjamin.hofner@fau.de](mailto:benjamin.hofner@fau.de)

Institut für Medizininformatik, Biometrie und Epidemiologie (IMBE) Friedrich-Alexander-Universität Erlangen-Nürnberg

Biometrisches Kolloquium 2015

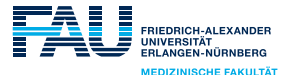

# Why Version Control?

- Pros
	- It helps you to keep track of all changes.
	- It helps you to *cooperate* with others.
	- $\bullet$  It frees you of using files and folder such as given on the right  $\blacktriangleright$
	- It stores your file history together with a change log.
	- It helps you to perform internal (i.e., on your hard drive) and external (e.g., on the web or on a company server) backups of your files.
	- You can always roll back to a specific version or day.
	- It helps you to review changes ("difference viewer").
	- All this helps to achieve reproducible research (as it helps you to reproduce your analysis etc.).

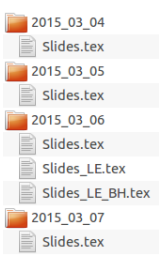

"Please find attached a zip folder containing the requested revised code. Thank you for providing the archive that I had submitted; I experienced a system crash since submission and had lost several files, the archive with the code among them. I apologize for any inconvenience."

Email from Author, 13.03.2015

# What is the price to pay?

Cons

- You need to get accustomed to a new tool.
- You need to use this tool (actively), i.e., it requires some extra work to "commit" your files to the "repository".
- Git/SVN are not well suited for binary files such as Word files, figures, PDFs, . . .
- $\triangleright$  git is very (!) powerful.
	- $\bullet$  If you want to use all/more features of git you need to
		- a) use the shell and
		- b) read the documentation and/or search the web.
- $\triangleright$  We cannot cover all details in this course. This is just a starter (but I will give you links to further good resources at the end of these slides).

#### Structure of Version Control Systems  $\blacktriangleright$  SVN

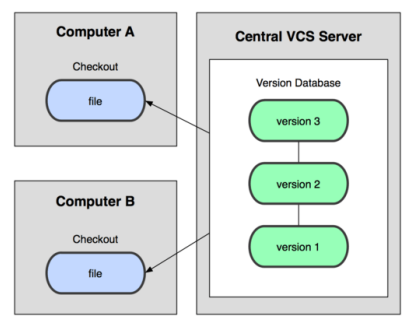

Source: [http://git-scm.com/book/de/v1/](http://git-scm.com/figures/18333fig0101-tn.png) License: [CC BY-NC-SA 3.0](http://creativecommons.org/licenses/by-nc-sa/3.0/)

- One central database that stores all changes.
- Users can checkout a version from the database and commit their changes to the database.

#### Structure of Version Control Systems  $\blacktriangleright$  git

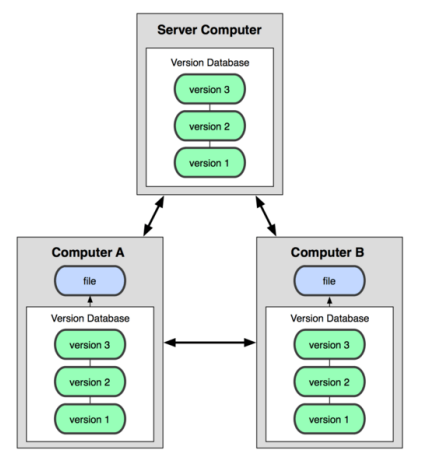

Source: [http://git-scm.com/book/de/v1/](http://git-scm.com/figures/18333fig0102-tn.png) License: [CC BY-NC-SA 3.0](http://creativecommons.org/licenses/by-nc-sa/3.0/)

- On each computer we have a local database that stores all changes.
- Users can checkout a version from the (local) database and commit their changes to that database.
- Additionally, users can clone a database (e.g. from a remote server) and push updates to another database (e.g. to the remote server).

#### Important features of git

- Git can use a local repository in combination with remote repositories.
- Git allows us to use branches.
- One can amend a commit, if something is missing or was wrongly committed.
- Git can "speak" to SVN repositories (command git svn ...) and thus enriches SVN by the git features!

### Using version control

Most important lesson to learn: Commit early, commit often.

- Some people even state that "if the code isn't checked into source control, it doesn't exist." (and by code we can also think of other text-based files such as reports, papers, . . . ).
- Did I already tell you to **commit early and commit often?**
- No need to hesitate as one does not bother others with intermediate changes: They are local until you push them to the server!
- No need to hesitate as one can amend changes!
- If you want to experiment with your code: Create a branch and do it there. (see e.g., [http://www.atlassian.com/git/tutorials\)](http://www.atlassian.com/git/tutorials/using-branches)

# Let's go live

Setting up git with RStudio

- Install git from <http://git-scm.com/downloads>
- Add git to RStudio via Tools  $\triangleright$  Global options  $\triangleright$  Git/SVN  $\triangleright$  Git executable  $\triangleright$ Enter path, e.g., C:/Program Files (x86)/Git/bin/git.exe

RStudio allows git support only for projects:

• Start new project

Tools > Version Control > Project  $Setup$   $\triangleright$  New Directory  $\triangleright$  Empty Project  $\triangleright$  Choose directory and tick Create a git repository

One could also import an exiting repository (see below) as a new project.

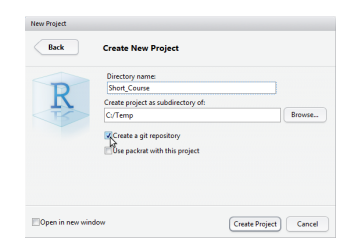

# Let's go live

Staging and Committing

- Start creating files and save them in the project folder.
- Go to the git panel (push STRG-9)
- Start "staging" files (i.e., adding them to version control)
- (Only) staged files are included in the next commit (see next step)

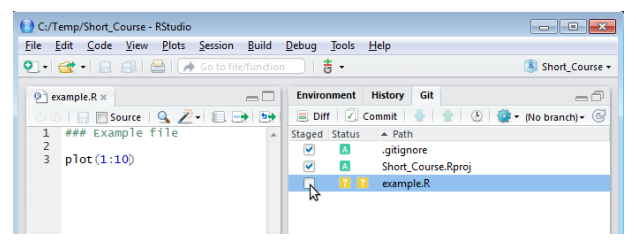

- Commit the changes to the (local) database
- Enter a descriptive log message:
	- Summary in the first line
	- (Details in the following lines)

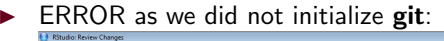

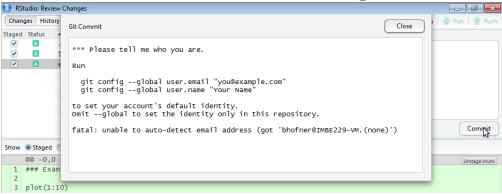

Start Shell (this is always required if non-standard commands are to be used)

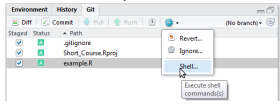

- enter required commands.
- **o** Check results with

git config --global -l

More details and help: [R Studio Support Page](https://support.rstudio.com/hc/en-us/articles/200532077-Version-Control-with-Git-and-SVN?version=0.98.983&mode=desktop)

# Go Online

Using GitHub

- Create an user account on GitHub (<http://github.com/join>).
- Create an SSH key for authentication (password no longer needed):
	- $\bullet$  Go to Tools  $\blacktriangleright$  Global Options ...  $\blacktriangleright$  Git/SVN  $\blacktriangleright$  Create RSA key...
	- $\bullet$  If this fails create the missing folder, e.g., C:/Users/Benjamin/.ssh (in Windows Explorer create a new folder in your user folder and name it .ssh. (with a dot in the beginning and end)).
	- Retry.
	- If it still fails type in the shell:

ssh-keygen -t rsa -C "your\_email@address.com"

- $\bullet$  Go to Tools  $\triangleright$  Global Options ...  $\triangleright$  Git/SVN  $\triangleright$  View public key
- Copy the key to <https://github.com/settings/ssh>
- Now we are able to set up a remote server for our git repository.

#### Set up a new repository

On your GitHub page click "+" and "New repository" or go to <https://github.com/new>

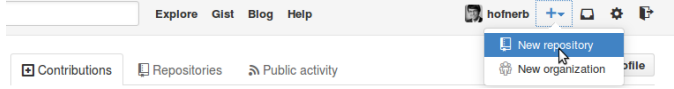

Name your new repository and click "Create repository"

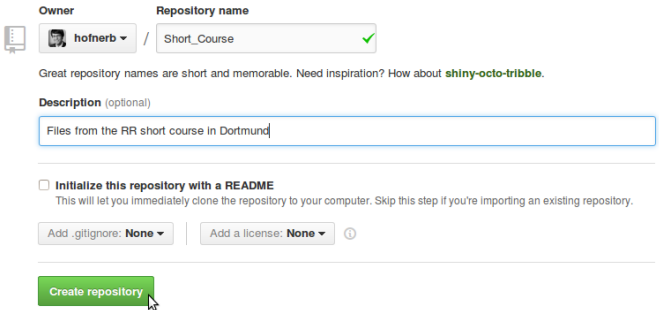

### Set up a new repository

- **Select SSH**
- Copy the highlighted commands to your shell.

```
Quick setup - if you've done this kind of thing before
    HTTPS SSH git@github.com:hofnerb/Short_Course.git
                                                                                              皛
 or
We recommend every repository include a README, LICENSE, and .gitignore.
...or create a new repository on the command line
 echo "# Short_Course" >> README.md
                                                                                             皀
 git init
 git add README.md
 git commit -m "first commit"
 git remote add origin git@github.com:hofnerb/Short_Course.git
 git push -u origin master
...or push an existing repository from the command line
 git remote add origin git@github.com:hofnerb/Short_Course.git
                                                                                             皀
 git push -u origin master
```
#### **a** Donel

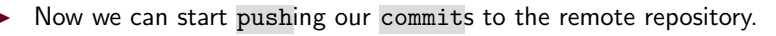

### What's next?

From now on,

- we make changes,
- add the changes (or new files) to the staging area,
- **commit them to the local database.**
- and push these changes to the remote repository from time to time.

If we work in teams or use multiple machines we need another step,

we need to pull changes from the remote repository to our local repository (this fetches the changes from the remote to the local database and merges them with the local version)

At any time,

- we can inspect differences of the local version with the committed version,
- we can revert local changes,

 $\bullet$  ...

To access all features of git one needs to learn more (see resources) and then use the shell directly (i.e., type your commands).

#### Other clients

- One can use for example other graphical user interfaces (GUIs) such as gitk or git gui.
- For Windows and Mac, GitHub also offers a special GUI. In your project simply click the button  $\Box$  Clone in Desktop and follow the installation process.

For more details see [http://git-scm.com/book/en/v2/](http://git-scm.com/book/en/v2/Git-in-Other-Environments-Graphical-Interfaces) [Git-in-Other-Environments-Graphical-Interfaces](http://git-scm.com/book/en/v2/Git-in-Other-Environments-Graphical-Interfaces)

## Outlook: Controlling Package Versions

- Until now, we have learned to keep track of changes in our code and other files.
- $\bullet$  But what if R or R packages change?

There exist some solutions that facilitate the management of installed R packages.

- **checkpoint**: Install packages from snapshots on the checkpoint server for reproducibility. (Snapshot archives exist starting from 2014-09-17.) URL: <http://cran.r-project.org/package=checkpoint>
	- **[Documentation](http://mran.revolutionanalytics.com/documents/rro/reproducibility/#timemachine)**

```
> library("checkpoint")
```
- > checkpoint("YYYY-MM-DD")
- **packrat**: A dependency management system for projects and their R package dependencies. URL: <http://cran.r-project.org/package=packrat> [Documentation](http://rstudio.github.io/packrat/) (included in RStudio)

#### Odds and ends

What if ...

- the R version changes?
- the hardware changes? (e.g. 32-bit /  $64$ -bit)?
- the operating system (OS) changes? (Windows, Linux, Mac OS)?

 $\bullet$  ...

- $\triangleright$  R packages might be a solution to some of these problems (especially if they are checked daily on CRAN) but not a common solution to all these problems in all circumstances.
- $\triangleright$  Virtual machines might also help to create fully reproducible environments.

### Summary

- Tools such as git ease the reproducibility of analysis etc.
- However, it requires some extra work,
- but if one gets used to it, it usually is very quick (and much quicker than to recreate lost code).
- No common solution to all requirements exists.

### Further Resources

- $\blacktriangleright$  Get free private GitHub repositories: <https://education.github.com/>
	- List of other git repositories: <https://git.wiki.kernel.org/index.php/GitHosting>

#### For advanced users:

```
\blacktriangleright Git book:
    EN: http://git-scm.com/book/en (Vers 2)
    DE: http://git-scm.com/book/de (Vers 1)
```
- **Git for subversion users:** <http://git.or.cz/course/svn.html>
- Using git svn:

```
http:
```
[//git-scm.com/book/en/v2/Git-and-Other-Systems-Git-as-a-Client](http://git-scm.com/book/en/v2/Git-and-Other-Systems-Git-as-a-Client)

**•** More on git syn:

<http://trac.parrot.org/parrot/wiki/git-svn-tutorial>

#### Finally, a note of caution:

(Large) binary files should not be used in the main repository as it slows down everything:  $\blacktriangleright$  Use a separate repository and git submodule [\(details\)](http://git-scm.com/book/en/v2/Git-Tools-Submodules)